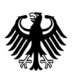

**Deutsches** Deutscries<br>Patent- und Markenamt

# **Merkblatt für Designanmelder**

(Ausgabe Dezember 2021)

**Anschrift Telefon Telefax Dienststelle München** Zentrale Postanschrift: Zentraler Kundenservice: Zentrale Telefaxnummer: **Dienststelle Jena** 80297 München +49 89 2195-1000 +49 89 2195-2221 **Informations- und Dienstleistungszentrum Berlin Zahlungsempfänger:** Bundeskasse/DPMA **Internet:** https://www.dpma.de IBAN: DE84 7000 0000 0070 0010 54, BIC (SWIFT-Code): MARKDEF1700 **Anschrift der Bank:** Bundesbankfiliale München, Leopoldstr. 234, 80807 München

**R 5704**/12.21

# Inhaltsverzeichnis

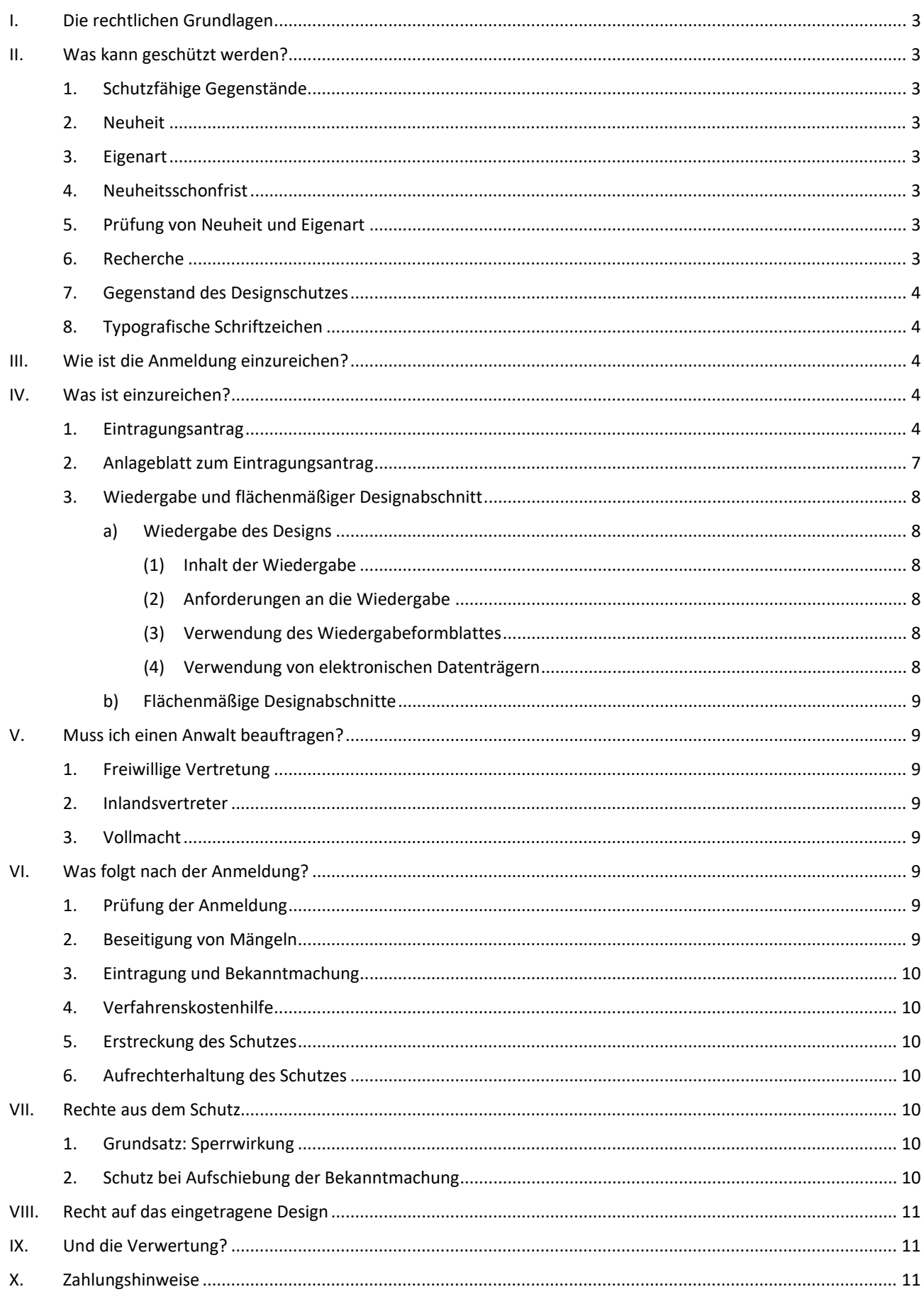

Dieses Merkblatt gibt Ihnen ausführliche Hinweise, wenn Sie ein Design beim Deutschen Patent- und Markenamt (DPMA) anmelden wollen.

Sämtliche Formulare und amtliche Vordrucke zum Design können Sie unter [https://www.dpma.de/ser](https://www.dpma.de/service/formulare/designs/index.html)[vice/formulare/designs/index.html](https://www.dpma.de/service/formulare/designs/index.html) herunterladen oder beim DPMA bestellen.

# <span id="page-2-0"></span>**I. Die rechtlichen Grundlagen**

Die rechtlichen Grundlagen einer Designanmeldung ergeben sich aus

- dem Designgesetz [\(http://www.gesetze-im-inter](http://www.gesetze-im-internet.de/geschmmg_2004/index.html)[net.de/geschmmg\\_2004/index.html\)](http://www.gesetze-im-internet.de/geschmmg_2004/index.html),
- der Designverordnung [\(http://www.gesetze-im](http://www.gesetze-im-internet.de/designv/index.html)[internet.de/designv/index.html\)](http://www.gesetze-im-internet.de/designv/index.html),
- der DPMA-Verordnung [\(http://www.gesetze-im](http://www.gesetze-im-internet.de/dpmav_2004/index.html)[internet.de/dpmav\\_2004/index.html\)](http://www.gesetze-im-internet.de/dpmav_2004/index.html),
- dem Patentkostengesetz [\(http://www.gesetze-im](http://www.gesetze-im-internet.de/patkostg/index.html)[internet.de/patkostg/index.html\)](http://www.gesetze-im-internet.de/patkostg/index.html),
- der DPMA-Verwaltungskostenverordnung [\(http://www.gesetze-im-inter](http://www.gesetze-im-internet.de/dpmavwkostv_2006/index.html)[net.de/dpmavwkostv\\_2006/index.html\)](http://www.gesetze-im-internet.de/dpmavwkostv_2006/index.html) und
- der Patentkostenzahlungsverordnung [\(http://www.gesetze-im-internet.de/pat](http://www.gesetze-im-internet.de/patkostzv_2004/index.html)[kostzv\\_2004/index.html\)](http://www.gesetze-im-internet.de/patkostzv_2004/index.html).

# <span id="page-2-1"></span>**II. Was kann geschützt werden?**

Schutz durch ein eingetragenes Design entsteht, wenn folgende Voraussetzungen erfüllt sind:

# <span id="page-2-2"></span>**1. Schutzfähige Gegenstände**

Als Design kann die zweidimensionale oder dreidimensionale Erscheinungsform eines ganzen Erzeugnisses oder eines Teils davon geschützt werden. Durch ein eingetragenes Design wird also die Gestaltung einer Fläche – zum Beispiel eines Stoffes oder einer Tapete – oder die äußere Gestaltung eines dreidimensionalen Gegenstandes geschützt. Hier spielen die Linien, Konturen, Farben, die Gestalt und die Oberflächenstruktur des Erzeugnisses eine Rolle. Ein Erzeugnis in diesem Sinne ist jeder industrielle oder handwerkliche Gegenstand, einschließlich Verpackung, Ausstattung, grafischer Symbole und typografischer Schriftzeichen. Ein Computerprogramm gilt nicht als Erzeugnis.

### <span id="page-2-3"></span>**2. Neuheit**

Ein eingetragenes Design muss zum Zeitpunkt der Anmeldung neu sein. Ein Design gilt als neu, wenn vor dem Anmeldetag kein identisches Design veröffentlicht worden ist. Designs gelten als identisch, wenn sich ihre Merkmale nur in unwesentlichen Einzelheiten unterscheiden. Das bedeutet, dass die Gestaltung, für die der Schutz beansprucht wird, zu diesem Zeitpunkt den in der Europäischen Union tätigen Fachkreisen des betreffenden Sektors weder bekannt war noch bekannt sein konnte. Hierfür kommen auch Veröffentlichungen außerhalb der EU in Betracht.

# <span id="page-2-4"></span>**3. Eigenart**

Außerdem muss das Design zum Zeitpunkt der Anmeldung Eigenart aufweisen. Sein Gesamteindruck muss sich hierfür von dem bereits bekannter Designs unterscheiden. Dabei kommt es weder auf die Sicht eines Laien noch auf die eines Produktdesigners an. Vielmehr ist der Gesamteindruck entscheidend, der bei einem so genannten "informierten Benutzer" hervorgerufen wird. Je mehr Designs es in einer Warenklasse gibt, desto geringere Anforderungen sind an die Gestaltungshöhe zu stellen und umgekehrt. Im Bereich der Pkw-Felgen besteht zum Beispiel eine hohe Designdichte. Hier können Gestaltungen auch dann Eigenart aufweisen, wenn sie sich nur geringfügig von vorbekannten Gestaltungen unterscheiden.

# <span id="page-2-5"></span>**4. Neuheitsschonfrist**

Eine Offenbarung bleibt bei der Beurteilung von Neuheit und Eigenart unberücksichtigt, wenn ein Design während der zwölf Monate vor dem Anmeldetag durch den Entwerfer oder seinen Rechtsnachfolger oder durch einen Dritten als Folge von Informationen oder Handlungen des Entwerfers oder seines Rechtsnachfolgers der Öffentlichkeit zugänglich gemacht wurde.

# <span id="page-2-6"></span>**5. Prüfung von Neuheit und Eigenart**

Neuheit und Eigenart werden im Eintragungsverfahren durch das DPMA nicht geprüft. Erst im Streitfall vor einem Zivilgericht oder innerhalb eines Nichtigkeitsverfahrens vor der Designabteilung des DPMA werden diese Schutzvoraussetzungen geprüft.

### <span id="page-2-7"></span>**6. Recherche**

Bevor Sie die Eintragung eines Designs beantragen, sollten Sie sich über den vorhandenen Bestand an Formgestaltungen informieren. **Recherchemöglichkeiten** für eingetragene Designs finden Sie hier:

- Eingetragene Designs mit Geltung in Deutschland: [https://register.dpma.de/DPMAregister/Ueber](https://register.dpma.de/DPMAregister/Uebersicht)[sicht](https://register.dpma.de/DPMAregister/Uebersicht) (DPMAregister)
- Eingetragene Designs mit Geltung in der gesamten EU (sogenannte Gemeinschaftsgeschmacksmuster): [https://euipo.europa.eu/eSearch/#advanced/](https://euipo.europa.eu/eSearch/#advanced/designs) [designs](https://euipo.europa.eu/eSearch/#advanced/designs) (eSearch plus)

International registrierte Designs mit Geltung in einzelnen Mitgliedstaaten des Haager Musterabkommens:

<http://www.wipo.int/designdb/hague/en/>(Hague Express)

### <span id="page-3-0"></span>**7. Gegenstand des Designschutzes**

Die bildliche Wiedergabe eines Designs legt Gegenstand und Umfang des Schutzrechts fest und ist daher von zentraler Bedeutung. Der Schutzgegenstand ist auf die in der Wiedergabe sichtbaren Erscheinungsmerkmale beschränkt. Beachten Sie daher unbedingt die Punkte IV.3 und insbesondere IV.3 a)(2).

#### <span id="page-3-1"></span>**8. Typografische Schriftzeichen**

Typografische Schriftzeichen sind als Erzeugnisse im Sinne des Designschutzes schutzfähig. Sie sind der Warenklasse 18-03 zuzuordnen. Als Erzeugnisangabe ist der Begriff "Typografische Schriftzeichen" zu verwenden. Die Wiedergabe des Designs muss einen vollständigen Zeichensatz sowie fünf Zeilen Text in Schriftgröße 16 umfassen.

# <span id="page-3-2"></span>**III. Wie ist die Anmeldung einzureichen?**

Um für ein Design in Deutschland Schutz nach dem Designgesetz zu erlangen, müssen Sie es beim DPMA zur Eintragung in das Designregister anmelden.

Designanmeldungen können Sie

- elektronisch auf der Homepage des DPMA mit **[DPMAdirektWeb](https://www.dpma.de/service/elektronische_anmeldung/dpmadirektweb/index.html)**
- elektronisch mit der Software **[DPMAdirektPro](https://www.dpma.de/service/elektronische_anmeldung/dpmadirekt/index.html)**
- schriftlich auf de[m Postweg](https://www.dpma.de/dpma/kontakt/index.html) oder
- persönlich beim [Deutschen Patent- und Marken](https://www.dpma.de/dpma/kontakt/muenchen/index.html)[amt in München,](https://www.dpma.de/dpma/kontakt/muenchen/index.html) der [Dienststelle Jena](https://www.dpma.de/dpma/kontakt/jena/index.html) oder im [In](https://www.dpma.de/dpma/kontakt/berlin/index.html)[formations- und Dienstleistungszentrum Berlin](https://www.dpma.de/dpma/kontakt/berlin/index.html)

# einreichen.

Bei einer elektronischen Anmeldung sind die Gebühren reduziert. Die Nutzung von **[DPMAdirektWeb](https://www.dpma.de/service/elektronische_anmeldung/dpmadirektweb/index.html)** ist ohne Signaturkarte möglich.

Die Nutzung von **[DPMAdirektPro](https://www.dpma.de/service/elektronische_anmeldung/dpmadirekt/index.html)** ist nur mit einer Signaturkarte möglich. Näheres zu dieser Software finden Sie unter [https://www.dpma.de/service/elektroni](https://www.dpma.de/service/elektronische_anmeldung/dpmadirekt/index.html)sche anmeldung/dpmadirekt/index.html.

Auch einige [Patentinformationszentren](http://www.patentinformation.de/index.php?page=annahme) nehmen Designanmeldungen entgegen.

#### **Kein Telefax!**

Die Einreichung von Wiedergaben (Darstellungen des Designs) per Telefax ist unzulässig.

# <span id="page-3-3"></span>**IV. Was ist einzureichen?**

Die Anmeldung muss enthalten:

- einen Antrag auf Eintragung eines Designs,
- konkrete Anmelderangaben,
- eine Erzeugnisangabe,
- eine zur Bekanntmachung geeignete Wiedergabe des Designs und
- ein Anlageblatt bei einer Anmeldung von mehreren Designs.

Besonders schnell können wir Ihre Anmeldung unter folgenden Voraussetzungen bearbeiten, wenn Sie:

- uns bei der Anmeldung eine Einzugsermächtigung (SEPA-Lastschriftverfahren, s.a. [Zahlungshinweise\)](#page-10-2) für die Anmeldegebühr erteilen.
- die Angabe der Erzeugnisse mit Hilfe unsere[r Such](https://www.dpma.de/recherche/klassifikationen/designs/locarno/index.html)[maschine](https://www.dpma.de/recherche/klassifikationen/designs/locarno/index.html) erstellen. Hier finden Sie schnell und umfassend alle zulässigen Warenbegriffe.

Auch elektronisch mit **DPMA[direktWeb](https://www.dpma.de/service/elektronische_anmeldung/dpmadirektweb/index.html)** oder **DPMA[direktPro](https://www.dpma.de/service/elektronische_anmeldung/dpmadirekt/index.html)** eingereichte Anmeldungen können wir schneller bearbeiten.

#### <span id="page-3-4"></span>**1. Eintragungsantrag**

Zur Anmeldung eines Designs verwenden Sie bitte das vom DPMA herausgegebene Formblat[t R 5703.](https://www.dpma.de/docs/formulare/designs/r5703.pdf) Wollen Sie mehrere Designs mit einem Antrag anmelden (Sammelanmeldung), reichen Sie zusätzlich das Anlageblatt [\(R 5703.2\)](https://www.dpma.de/docs/formulare/designs/r5703_2.pdf) zusammen mit dem Eintragungsantrag ein. Der Lesbarkeit wegen ist es von Vorteil, wenn Sie diese Vordrucke in Maschinenschrift ausfüllen.

Die Darstellungen drucken oder kleben Sie bitte auf de[m Wiedergabeformblatt](#page-7-6) auf. Verwenden Sie bitte für jede Darstellung ein gesondertes Wiedergabeformblatt. Statt auf dem Formblatt können Sie die Wiedergabe auch au[f elektronischen Datenträgern](#page-7-5) einreichen.

Alle notwendigen Formulare finden Sie auf der Homepage des Deutschen Patent- und Markenamts im Internet [\(https://www.dpma.de/service/formulare/de](https://www.dpma.de/service/formulare/designs/index.html)[signs/index.html\)](https://www.dpma.de/service/formulare/designs/index.html). Darüber hinaus können Sie Formund Merkblätter vom Kundenservice des DPMA (+49 89 2195-1000) telefonisch anfordern.

**Bei den Feldern (1) bis (11) des Antragsformulars und den Feldern (A) bis (C) des Anlageblatts sollten Sie folgende Hinweise beachten:**

#### **Feld 1 Anschrift**

Hier tragen Sie ein, an wen die Sendungen des DPMA gerichtet werden sollen, und zwar

- Name.
- Vorname,
- Straße,
- Hausnummer,
- Firma,
- ggf. Postfach,
- Ort mit Postleitzahl / bei ausländischen Orten auch den Staat; ggf. können auch Angaben zum Bezirk, zur Provinz oder zum Bundesstaat gemacht werden.

Die Anschrift kann Ihre eigene, die eines Empfangsberechtigten oder eines bestellten Vertreters sein. Melden Sie das Design mit anderen Anmeldern gemeinschaftlich an und haben keinen gemeinsamen Vertreter bestellt, so müssen Sie hier die Anschrift eines Empfangsberechtigten angeben. Anschriftenänderungen sollten Sie dem DPMA umgehend mitteilen.

### **Feld 2 Kontaktdaten**

Tragen Sie hier bitte Ihr internes Geschäftszeichen (soweit vorhanden) sowie Ihre Telefonnummer(n), Telefaxnummer und E-Mail-Adresse ein.

#### **Felder 3 und 4 Anmelder/Vertreter**

Wenn Sie in Feld 1 einen Empfangsberechtigten oder Vertreter angegeben haben, tragen Sie hier Namen und Anschrift des **Anmelders** ein. Bitte geben Sie hier Ihre Hausanschrift (kein Postfach) an. Das ist für den Fall notwendig, wenn Zustellungen erforderlich werden, die nicht an ein Postfach möglich sind.

Anmelder kann

- eine natürliche Person,
- eine juristische Person oder
- eine rechtsfähige Personengesellschaft sein.

Falls Sie für das Anmeldeverfahren einen **Vertreter** bevollmächtigen, geben Sie auch dessen Namen und die Anschrift an (auch hier bitte kein Postfach).

#### **Bitte beachten Sie:**

Name und Anschrift der Person, die als Inhaber in das Register eingetragen werden soll, müssen auf dem Formular **in jedem Fall** angegeben werden. Andernfalls ist die Anmeldung nicht wirksam und sichert nicht den Zeitrang des Anmeldetags.

Soll das Design angemeldet werden für

- eine Firma, müssen Sie die Firmenbezeichnung angeben, die im Handelsregister eingetragen ist.
- eine Gesellschaft bürgerlichen Rechts (GbR), müssen Sie die Firmenbezeichnung angeben, die im Gewerbeschein genannt ist. Zusätzlich sind Name und Anschrift mindestens eines vertretungsberechtigten Gesellschafters erforderlich.
- eine juristische Person, die in einem Register eingetragen ist, müssen Sie den dort eingetragenen Namen angeben.

mehrere Personen, geben Sie die Namen und persönlichen Anschriften aller Personen bzw. juristischen Personen oder Gesellschaften an.

#### **Entwerferbenennung**

Entwerfer haben das Recht, im Verfahren vor dem DPMA und im Designregister genannt zu werden. Der Entwerfer hat dabei kein eigenes Antragsrecht, die Eintragung ist vom Rechtsinhaber zu beantragen. Als Entwerfer können **nur natürliche Personen** benannt werden. Zu den notwendigen Angaben gehören Vorname, Familienname und persönliche Anschrift (Straße, Hausnummer, Postleitzahl, Ort) jedes Entwerfers. Alternativ kann hier auch die Dienstanschrift des Entwerfers angegeben werden.

Benutzen Sie für die Entwerferbenennung den amtlichen Vordruc[k R 5707,](https://www.dpma.de/docs/formulare/designs/r5707.pdf) den Sie dem Eintragungsantrag als Anlage beifügen.

#### **Feld 5 Sammelanmeldung**

Sie können bis zu 100 Designs in einer Sammelanmeldung zusammenfassen.

Kreuzen Sie hierfür das Kästchen an und geben Sie im Feld darunter an, wie viele Designs die Anmeldung insgesamt enthält. Das Anlageblatt [R 5703.2](https://www.dpma.de/docs/formulare/designs/r5703_2.pdf) ist bei Sammelanmeldungen immer zu benutzen und dem Eintragungsantrag als Anlage beizufügen.

#### **Feld 6 Erzeugnisangabe**

Geben Sie in diesem Feld zu dem Design mindestens ein Erzeugnis, jedoch nicht mehr als fünf Erzeugnisse an. Die Erzeugnisangabe ist nicht Teil des Schutzgegenstandes. Sie muss gemessen an der eingereichten Wiedergabe des Designs **plausibel** erscheinen, also inhaltlich richtig sein, um die Recherchierbarkeit des Designs zu gewährleisten. Dies ist nur möglich, wenn Sie geeignete Produktbegriffe auswählen. Maßstab für die Auswahl ist letztlich, nach welchen passenden und geläufigen Begriffen die Öffentlichkeit das Design recherchieren würde. Die der Zweckbestimmung folgende Erzeugnisangabe geht regelmäßig mit der äußeren Erscheinung des Designs einher. Zeigt die Wiedergabe z.B. ein Logo, dann ist die Erzeugnisangabe "Logo" oder "Grafische Symbole" (Warenklasse 32-00) und nicht "T-Shirts" oder "Tassen", selbst wenn das Logo dort aufgebracht werden soll.

Die Erzeugnisangabe richtet sich nach der amtlichen Warenliste für eingetragene Designs. Die jeweils gültige Fassung der Warenliste wird im Bundesanzeiger bekannt gemacht.

Bei einer Sammelanmeldung geben Sie im Anlageblatt [\(R 5703.2\)](https://www.dpma.de/docs/formulare/designs/r5703_2.pdf) zu jedem Design ein Erzeugnis an. Sie können in Feld (B) des Anlageblattes aber auch erklären, dass die Erzeugnisangabe für alle Designs der Anmeldung gelten soll.

Eine Datenbanksuche kann Ihnen helfen, Begriffe zu finden, die als Erzeugnisangabe verwendet werden können: [https://www.dpma.de/recherche/klassifikati](https://www.dpma.de/recherche/klassifikationen/designs/locarno/index.html)[onen/designs/locarno/index.html.](https://www.dpma.de/recherche/klassifikationen/designs/locarno/index.html)

#### **Feld 6 Klassifizierung**

Die Klassifizierung richtet sich nach den angegebenen Erzeugnissen. Da die Erzeugnisse aus der Datenbank "Erzeugnisangabe" entnommen werden sollen, ergibt sich die Klassifizierung in der Regel aus der Trefferliste. Soweit Sie die Warenklasse nicht angeben, wird sie – ausgehend von den angegebenen Erzeugnissen und der eingereichten Wiedergabe des Designs – von der Designstelle des DPMA festgelegt.

### **Feld 7 Sonstige Anträge**

#### <span id="page-5-0"></span>**Aufschiebung der Bekanntmachung der Wiedergabe**

Kreuzen Sie dieses Auswahlfeld an, wenn Sie wünschen, dass die Bekanntmachung der Wiedergabe aufgeschoben wird. Die Veröffentlichung der Wiedergabe im Designblatt wird dann um bis zu 30 Monate nach dem Anmeldetag aufgeschoben. Sofern eine Priorität beansprucht wurde, beginnt die 30-monatige Aufschiebungsfrist mit dem Prioritätstag.

Bei Aufschiebung der Bekanntmachung der Wiedergabe werden zunächst nur die bibliografischen Daten veröffentlicht. Sie können auf diese Weise auch Kosten sparen, da die Verfahrensgebühren insoweit reduziert sind (vgl. im Einzelnen § 21 Abs. 1 DesignG sowie die Kostenhinweise auf der Rückseite des letzten Blattes des Antragsvordrucks).

**Beachten Sie jedoch:** Während der Aufschiebungsfrist besteht kein Schutz mit absoluter Sperrwirkung, sondern lediglich Nachahmungsschutz (vgl. VII.2.).

Sofern Sie den Schutz nicht durch Zahlung der Erstreckungsgebühr innerhalb der Aufschiebungsfrist auf die volle Schutzdauer (maximal 25 Jahre) erstrecken, endet die Schutzdauer mit dem Ablauf der Aufschiebungsfrist.

#### **Verzicht auf die Eintragungsurkunde**

Sie können erklären, dass Sie auf die Übersendung einer Eintragungsurkunde nach Eintragung ihres Designs in das Designregister verzichten. Sie erhalten dann nach der Eintragung lediglich eine entsprechende Information für Ihre Unterlagen.

#### **Lizenzvergabeinteresse**

Sie können erklären, an einer Lizenzvergabe interessiert zu sein. Diese Information dient möglichen Lizenznehmern. Sie wird in das Designregister eingetragen und bekannt gemacht. Die Erklärung ist unverbindlich und verpflichtet Sie nicht, Lizenzen zu vergeben.

#### **Feld 8 Priorität**

Der Zeitrang der Anmeldung richtet sich grundsätzlich nach dem Eingang der Anmeldung beim DPMA, sofern die Mindestvoraussetzungen für die Zuerkennung eines Anmeldetages erfüllt sind.

Sie können den Zeitrang Ihrer Anmeldung vorverlegen, wenn Sie die Priorität einer vorangegangenen ausländischen Anmeldung oder einer vorangegangenen Ausstellung in Anspruch nehmen.

Wollen Sie eine dieser Prioritäten beanspruchen, sind folgende Angaben erforderlich:

#### **- Ausländische Priorität**

Geben Sie Zeit, Land und Aktenzeichen der früheren ausländischen Anmeldung in diesem Feld an und reichen Sie eine Abschrift dieser früheren Anmeldung mit ein. Die Anmeldung müssen Sie innerhalb von sechs Monaten (bei einer vorausgegangenen Patentanmeldung zwölf Monate) unter Beanspruchung des Zeitrangs der Voranmeldung beim Deutschen Patent- und Markenamt einreichen. Die Angaben sind vor Ablauf von 16 Monaten nach dem Prioritätstag der vorangegangenen ausländischen Anmeldung zu machen. Da diese Erklärungen und Angaben fristgebunden sind, sollten Sie sie bereits mit der Anmeldung abgeben.

Die Inanspruchnahme einer inneren Priorität (Voranmeldung in Deutschland) ist für Designanmeldungen nicht vorgesehen.

#### **- Ausstellungspriorität**

Haben Sie ein Design auf einer inländischen oder ausländischen Ausstellung zur Schau gestellt, können Sie von diesem Tag an ein Prioritätsrecht in Anspruch nehmen. Dafür müssen Sie die Anmeldung innerhalb einer Frist von sechs Monaten seit der erstmaligen Zurschaustellung einreichen. Eine Ausstellungspriorität können Sie jedoch nur für solche Ausstellungen in Anspruch nehmen, die im Einzelfall durch eine Bekanntmachung des Bundesministeriums der Justiz über den Ausstellungsschutz im Bundesanzeiger [\(www.bundesanzei](http://www.bundesanzeiger.de/)[ger.de\)](http://www.bundesanzeiger.de/) bestimmt wurden.

Zum Nachweis für die Zurschaustellung müssen Sie eine **Bescheinigung** [\(R 5708\)](https://www.dpma.de/docs/formulare/designs/r5708.pdf) einreichen**, die während der Ausstellung** von der für den Schutz des geistigen Eigentums auf dieser Ausstellung zuständigen Stelle **erteilt worden ist.** Sie können die Bescheinigung bereits im Vorfeld vorbereiten. Wichtig ist, dass Sie Ihr Produkt tatsächlich so ausstellen, wie es auf den Darstellungen in der Bescheinigung gezeigt wird.

Es können nur Prioritäten für Ausstellungen anerkannt werden, die vorher im Bundesanzeiger genannt werden.

Präsentieren Sie Ihr Produkt nur ausgewählten Geschäftspartnern, stellt dies keine für eine Ausstellungspriorität ausreichende Zurschaustellung dar!

Soweit Sie bei einer Sammelanmeldung nicht für alle Designs eine Priorität beanspruchen, ordnen Sie die Prioritätsangaben den Designs zu.

#### **Feld 9 Gebührenzahlung**

Die einzelnen Kostenpositionen und Zahlungsmöglichkeiten finden Sie im **Merkblatt über Gebühren und Auslagen für Designs** [\(R 5706\)](http://www.dpma.de/docs/service/formulare/design/r5706.pdf). **Die Anmeldegebühr** bei einer elektronischen Anmeldung beträgt 6 EUR pro Design, mindestens jedoch 60 EUR pro Anmeldung. Bei einer Papier-Anmeldung beträgt sie 7 EUR pro Design, mindestens jedoch 70 EUR pro Anmeldung. Bei mehr als 10 Designs sind zusätzlich 6 bzw. 7 EUR für jedes weitere Design zu zahlen. Zur Zahlung der Kosten vgl. [Zahlungshinweise.](#page-10-2)

Zur Entrichtung der Kosten empfehlen wir Ihnen wegen der schnelleren Bearbeitung das **Lastschriftverfahren.**  Gebühren können dann durch Erteilung eines gültigen SEPA-Basis-Lastschriftmandats mit Angaben zum Verwendungszweck gezahlt werden.

Benutzen Sie hierfür bitte den Vordruck [A 9530 \(SEPA-](https://www.dpma.de/service/formulare/zahlungsverkehr/index.html)[Basis-Lastschriftmandat\)](https://www.dpma.de/service/formulare/zahlungsverkehr/index.html) und [A 9532 \(Angaben zum](https://www.dpma.de/docs/formulare/allgemein/a9532.pdf)  [Verwendungszweck\).](https://www.dpma.de/docs/formulare/allgemein/a9532.pdf)

Als Einzahlungstag gilt der Tag des Eingangs der Einzugsermächtigung beim DPMA oder beim Bundespatentgericht, bei zukünftig fällig werdenden Kosten der Tag der Fälligkeit, sofern die Einziehung zu Gunsten der zuständigen Bundeskasse für das Deutsche Patent- und Markenamt erfolgt. Sollten Sie das SEPA-Mandat per Telefax übermitteln, müssen Sie das Original innerhalb eines Monats nachreichen, um den Zahlungstag zu wahren. Andernfalls gilt als Zahlungstag der Tag des Eingangs des Originals.

Die Anmeldegebühr müssen Sie innerhalb von drei Monaten nach Einreichung der Anmeldung beim Deutschen Patent- und Markenamt eingezahlt haben. Andernfalls gilt die Anmeldung als zurückgenommen.

#### **Feld 10 Anlagen**

Hier geben Sie die Anzahl der beigefügten Anlagen an.

#### **Feld 11 Unterschrift**

Bitte leisten Sie die Unterschrift grundsätzlich mit Ihrem bürgerlichen Namen. Bei mehreren Anmeldern ohne gemeinsamen Vertreter lassen Sie den Antrag **von sämtlichen Anmeldern** unterschreiben.

Lautet die Anmeldung nicht auf eine natürliche Person unter ihrem bürgerlichen Namen, geben Sie zum Nachweis der Zeichnungsberechtigung die Funktion des Unterzeichners (z. B. Prokurist, Geschäftsführer) an.

#### **Hinweis: Beschreibung**

Zur Erläuterung der Wiedergabe des Designs können Sie eine Beschreibung einreichen, die eingetragen und bekannt gemacht wird. Die Beschreibung ist auf einem gesonderten Blatt einzureichen und darf bis zu 100 Wörter enthalten. Sie können für jedes einzelne Design gesondert eine Beschreibung als fortlaufenden Text ohne grafische Elemente, Formeln oder Formatierungen formulieren. Die Beschreibung darf sich ausschließlich auf diejenigen Merkmale beziehen, die in der Wiedergabe oder dem flächenmäßigen Designabschnitt enthalten sind. Sie darf keine Aussage zur Neuheit und Eigenart des Designs sowie zur technischen Funktion enthalten.

Wenn Sie digitale Datenträger zur Einreichung der Wiedergabe verwenden, können Sie die Beschreibung im Format "\*.txt" auf dem Datenträger speichern. Bei Sammelanmeldungen können Sie die Beschreibungen in einem Dokument zusammenfassen, sofern Sie sie nach Designnummern ordnen.

#### <span id="page-6-0"></span>**2. Anlageblatt zum Eintragungsantrag**

Bei einer Sammelanmeldung mit mehreren Designs (bis zu 100 Designs pro Anmeldung) verwenden Sie bitte das Anlageblatt [\(R 5703.2\)](https://www.dpma.de/docs/formulare/designs/r5703_2.pdf). Soweit das Anlageblatt Eintragungen in den dafür vorgesehenen Spalten zulässt, entfallen entsprechende Angaben im Eintragungsantrag. Soweit ein Anlageblatt für die Eintragungen nicht ausreicht, verwenden Sie bitte weitere Exemplare und nummerieren die Blätter fortlaufend.

#### Feld (A) **Geschäftszeichen des Anmelders/Vertreters und Datum des Antrags**

Um eine Zuordnung des Anlageblatts zum Eintragungsantrag jederzeit zu gewährleisten, tragen Sie hier die entsprechenden Angaben aus Feld (2) des Eintragungsantrags sowie das Datum des Antrags ein.

#### Feld (B) **Gemeinsame Erzeugnisangabe**

Kreuzen Sie hier das Kästchen an, wenn die Erzeugnisangabe im Eintragungsantrag für alle Designs gelten soll. Ansonsten geben Sie in Feld (C) für jedes Design eine Erzeugnisangabe an.

#### Feld (C) **Angaben zu den Designs der Sammelanmeldung**

#### **Fortlaufende Nummer**

Tragen Sie hier für jedes Design die fortlaufende Nummer ein.

#### **Zahl der Darstellungen**

Hier geben Sie die Zahl der zu dem jeweiligen Design eingereichten Darstellungen (maximal 10 Darstellungen je Design) an.

#### **Angabe von Erzeugnissen**

Bei einer Sammelanmeldung geben Sie bitte zu jedem Design mindestens ein Erzeugnis an, es sei denn, Sie erklären in Feld (B), dass die Erzeugnisangabe für alle Designs der Anmeldung gelten soll.

# <span id="page-7-0"></span>**3. Wiedergabe und flächenmäßiger Designabschnitt**

Die Merkmale des Designs, für die Sie Schutz nach dem Designgesetz beanspruchen, müssen deutlich und vollständig offenbart werden. Die Wiedergabe des Designs, d. h. sämtliche zu dem Design eingereichte Darstellungen, bzw. die flächenmäßigen Designabschnitte (bspw. Muster von Stoffen oder Tapeten), legen Gegenstand und Umfang des Schutzrechts fest und sind daher von zentraler Bedeutung. Es liegt in Ihrer Verantwortung, die aus Ihrer Sicht zu schützenden Bestandteile des angemeldeten Designs deutlich sichtbar wiederzugeben. Der Schutzgegenstand ist auf die in der Wiedergabe bzw. dem flächenmäßigen Designabschnitt sichtbaren Erscheinungsmerkmale beschränkt, d. h. nur das, was in der Wiedergabe bzw. dem flächenmäßigen Designabschnitt sichtbar ist, ist auch geschützt.

Die Wiedergabe bzw. den flächenmäßigen Designabschnitt reichen Sie bitte zusammen mit dem Eintragungsantrag ein. Eine Nachreichung auch bloßer Ergänzungen ist nicht zulässig bzw. führt gegebenenfalls zur Verschiebung des Anmeldetages.

#### <span id="page-7-1"></span>**a) Wiedergabe des Designs**

#### <span id="page-7-2"></span>*(1) Inhalt der Wiedergabe*

Die Wiedergabe besteht aus **mindestens einer** farbigen oder schwarzweißen fotografischen oder sonstigen grafischen Darstellung (z. B. Strichzeichnung) des Designs.

Zur Wiedergabe des Designs können Sie **bis zu zehn**  Darstellungen einreichen. Bei den Darstellungen kann es sich um Draufsicht, Vorder-/Seiten-/Rückansicht, Schnittdarstellung, Perspektivansicht oder Explosionsdarstellung des Designs handeln. Achten Sie darauf, dass die Ansichten sich auf das gleiche Design beziehen und einen sichtbaren Teil des Designs darstellen.

Beachten Sie hierbei bitte auch, dass die erste Darstellung die Gesamtansicht Ihres Designs zeigen sollte, da diese mit der Eintragung in das Designregister in der sogenannten "Trefferliste" im Designregister abgebildet wird.

Jede darüberhinausgehende Darstellung wird nicht berücksichtigt. Alle zulässigen Darstellungen des Designs werden vom DPMA im Designregister bekannt gemacht (Ausnahme: bei beantragter Aufschiebung der Bekanntmachung der Wiedergabe im Eintragungsantrag).

#### <span id="page-7-3"></span>*(2) Anforderungen an die Wiedergabe*

Die Darstellungen müssen einerseits das Design deutlich und vollständig wiedergeben und andererseits als Vorlage für die Bekanntmachung im Designblatt geeignet sein.

Wenn Sie eine bestimmte Farbgestaltung Ihres Designs schützen lassen wollen, empfehlen sich Farbabbildungen. Vermeiden Sie, Farb- und Schwarz-Weiß-Abbildungen innerhalb der Wiedergabe eines Designs zu mischen, da dann unklar bleibt, ob die Farbe zum Schutzgegenstand gehören soll. Melden Sie stattdessen zwei Designs an. Auch verschiedene Farbgestaltungen eines Designs können nur als eigenständiges Design geschützt werden.

Eine Mischung von fotografischen Darstellungen und Strichzeichnungen innerhalb der Wiedergabe eines Designs kann hingegen sinnvoll sein, wenn Sie bestimmte Details fotografisch nicht darstellen können.

Fotografieren Sie das Design unbedingt vor einem neutralen Hintergrund. Achten Sie auch darauf, dass die Darstellung das zum Schutz angemeldete Design ohne Beiwerk (nicht zum Design gehörende Teile) zeigt und keine Erläuterung, Nummerierung oder Maßangabe enthält.

#### <span id="page-7-6"></span><span id="page-7-4"></span>*(3) Verwendung des Wiedergabeformblattes*

Für die Darstellungen verwenden Sie bitte den vom DPMA herausgegebenen Vordruck [\(R 5703.1\)](https://www.dpma.de/docs/formulare/designs/r5703_1.pdf), auf dem Sie die Darstellungen einseitig aufdrucken ("copy and paste") oder mit einem geeigneten Klebstoff vollflächig aufkleben. Verwenden Sie für jede Darstellung ein gesondertes Formblatt.

Nummerieren Sie die Darstellungen bitte fortlaufend. Bringen Sie die Nummerierung der Designs und der Darstellungen in den dafür jeweils vorgesehenen Feldern auf den Formblättern an.

Beachten Sie, dass eine einzelne Darstellung nur eine Ansicht zeigen darf. Achten Sie bitte auch darauf, dass die Formblätter keinerlei erläuternden Text, erläuternde Bezeichnungen, Symbole oder Bemaßungen enthalten.

#### <span id="page-7-5"></span>*(4) Verwendung von elektronischen Datenträgern*

Sie können die Darstellungen auch in elektronischer Form auf einem Datenträger (CD oder DVD) einreichen. In diesem Fall legen Sie die einzelnen Bilddateien im Format JPEG (\*.jpg) im Stammverzeichnis des leeren Datenträgers ab (keine Unterverzeichnisse). Beachten Sie bitte, dass jede Datei nur eine Darstellung enthält und die Auflösung mindestens 300 dpi sowie die Bildgröße mindestens 3 x 3 Zentimeter beträgt. Die Größe einer Datei darf 2 Megabyte nicht überschreiten. Wählen Sie als Dateinamen der einzelnen Darstellungen bitte eine fortlaufende Nummerierung mit durch Punkte gegliederten arabischen Zahlen, wobei die Zahl links vom Punkt die Nummer des Designs und die Zahl rechts vom Punkt die Nummer der Darstellung bezeichnet (1.1.jpg, 1.2.jpg etc.). Legen Sie auf dem eingereichten Datenträger außer den Bilddateien und den Beschreibungen zu den Designs keine weiteren Daten ab.

# <span id="page-8-0"></span>**b) Flächenmäßige Designabschnitte**

Nur wenn Sie einen Antrag auf Aufschiebung der Bekanntmachung der Wiedergabe stellen, können Sie an Stelle der Wiedergabe einen flächenmäßigen Designabschnitt einreichen. Dies können z. B. Abschnitte von Stoffbahnen und Tapeten sein. Der flächenmäßige Designabschnitt muss folgende Voraussetzungen erfüllen:

Reichen Sie bitte die flächenmäßigen Designabschnitte in zwei übereinstimmenden Exemplaren ein. Nummerieren Sie jeden Designabschnitt fortlaufend. Dazu bringen Sie bitte die lfd. Nummer des Designs auf der Rückseite des flächenmäßigen Designabschnitts an. Achten Sie bitte darauf, dass der Designabschnitt ein Format von 50 x 100 x 2,5 cm oder 75 x 100 x 1,5 cm nicht überschreitet und auf das Format DIN A4 zusammenlegbar ist. Die in einer Anmeldung eingereichten flächenmäßigen Designabschnitte dürfen einschließlich Verpackung insgesamt nicht schwerer als 15 kg sein.

Besteht Ihr Design aus einer sich wiederholenden flächenmäßigen Gestaltung, beachten Sie bitte, dass der Designabschnitt das vollständige Design und einen der Länge und Breite nach ausreichenden Teil der Fläche mit dem sich wiederholenden Design zeigt.

# <span id="page-8-1"></span>**V. Muss ich einen Anwalt beauftragen?**

Ein Design können Sie grundsätzlich selbst anmelden. Einen Anwalt müssen Sie nur dann bestellen, wenn Sie Ihren Sitz im Ausland haben. Im Einzelnen ist zu berücksichtigen:

### <span id="page-8-2"></span>**1. Freiwillige Vertretung**

Bei der Anmeldung eines Designs können Sie sich von einem zur Rechtsbesorgung zugelassenen Berater, z.B. einem Rechts- oder Patentanwalt, vertreten lassen. Die Bevollmächtigung eines Zusammenschlusses von Vertretern unter Angabe des Namens dieses Zusammenschlusses ist zulässig.

### <span id="page-8-3"></span>**2. Inlandsvertreter**

Haben Sie in Deutschland keinen Wohnsitz, Sitz oder Niederlassung, müssen Sie sich durch einen Patentanwalt oder Rechtsanwalt vertreten lassen, der hierzu befugt und bevollmächtigt ist. Dies gilt auch, wenn Sie zwar deutscher Staatsbürger sind, aber Ihren Wohnsitz bzw. Sitz im Ausland haben.

# <span id="page-8-4"></span>**3. Vollmacht**

Eine **schriftliche Vollmachtsurkunde** muss nur dann vorgelegt werden, wenn der Vertreter kein Rechtsoder Patentanwalt ist.

Ein Unternehmen kann einem Angestellten eine **Allgemeine Vollmacht** erteilen, die ihn zur Vertretung aller Schutzrechtsangelegenheiten vor dem DPMA berechtigt. Die Allgemeinen Vollmachten werden beim DPMA unter Vergabe einer Nummer registriert.

# <span id="page-8-5"></span>**VI. Was folgt nach der Anmeldung?**

Haben Sie eine Designanmeldung eingereicht, so erhalten Sie oder Ihr Vertreter eine **Empfangsbestätigung**. In der Empfangsbestätigung werden Sie auch über die Kosten der Anmeldung informiert.

**Die Designstelle darf eine Anmeldung erst nach Zahlung der Gebühren bearbeiten. Bitte zahlen Sie die Anmeldegebühr in Ihrem eigenen Interesse so früh wie möglich.** 

# <span id="page-8-6"></span>**1. Prüfung der Anmeldung**

Die Designstelle des DPMA prüft, ob die **Formvorschriften** (vgl. besonders VI.) für die Anmeldung als Voraussetzung der Eintragung erfüllt sind. Darüber hinaus wird geprüft, ob der Gegenstand der Anmeldung ein Design im Sinne des § 1 Nr. 1 DesignG ist und ob das Design gegen die öffentliche Ordnung oder gegen die guten Sitten verstößt oder ob das Design eine missbräuchliche Verwendung eines der in Art. 6<sup>ter</sup> der Pariser Verbandsübereinkunft zum Schutz des gewerblichen Eigentums aufgeführten Zeichen, Embleme etc. darstellt.

Im Eintragungsverfahren wird jedoch nicht geprüft, ob das angemeldete Design auch die übrigen **materiellen Schutzvoraussetzungen** (u. a[. Neuheit](#page-2-3) un[d Eigenart\)](#page-2-4) erfüllt. Ein Design wird daher auch eingetragen, wenn eine oder mehrere der genannten Schutzvoraussetzungen fehlen. Dann entsteht jedoch kein Schutzrecht, aus dem Rechte hergeleitet werden können.

# <span id="page-8-7"></span>**2. Beseitigung von Mängeln**

Fehlen bestimmte Erfordernisse bei den Anmeldungsunterlagen, so ergeben sich unterschiedliche Rechtsfolgen, die von der Art des Mangels abhängen.

Grundlegende Voraussetzungen bei der Einreichung des Eintragungsantrags (vgl. IV.1) und der Wiedergabe des Designs (vgl. IV.3.a)) müssen erfüllt sein. Andernfalls ist es nicht möglich, für die mit solchen Mängeln behaftete Anmeldung einen Anmeldetag anzuerkennen. Wird der Mangel nach entsprechender Benachrichtigung durch das DPMA beseitigt, so wird der Tag der Mängelbeseitigung (Eingang im DPMA) als Anmeldetag festgelegt.

Darüber hinaus muss die Anmeldung weiteren Erfordernissen entsprechen, die sich im Einzelnen aus dem Designgesetz und der Designverordnung ergeben. Ist dies nicht der Fall, erhalten Sie einen Beanstandungs-

bescheid. Beseitigen Sie die bestehenden Mängel nicht fristgerecht, weist die Designstelle die Anmeldung durch Beschluss zurück.

# <span id="page-9-0"></span>**3. Eintragung und Bekanntmachung**

Sind alle Voraussetzungen erfüllt, trägt die Designstelle Ihre Anmeldung in das elektronisch geführte Register ein. Die Eintragung wird auf der Publikationsplattform **DPMAregister** und im elektronischen Designblatt [\(https://register.dpma.de\)](https://register.dpma.de/DPMAregister/gsm/uebersicht) bekannt gemacht.

Mit der Eintragung des Designs in das Designregister entsteht der Designschutz.

# <span id="page-9-1"></span>**4. Verfahrenskostenhilfe**

Im Eintragungsverfahren können Sie Zahlungserleichterungen durch Verfahrenskostenhilfe erhalten, wenn Sie nachweisen, dass Sie nach Ihren **persönlichen und wirtschaftlichen Verhältnissen** die Gebühr nicht, nur zum Teil oder nur in Raten aufbringen können. Voraussetzung ist, dass **hinreichende Aussicht auf Eintragung** des Designs besteht. Die Verfahrenskostenhilfe umfasst die Anmeldegebühren.

Für die Erklärung über die persönlichen und wirtschaftlichen Verhältnisse müssen Sie ein besonderes Formular [\(A 9541\)](https://www.dpma.de/docs/formulare/allgemein/a9541.pdf) ausfüllen und unterschreiben. Ihre Angaben müssen Sie ausreichend belegen. Weitere Informationen finden Sie im **Merkblatt über Verfahrenskostenhilfe** [\(A 9540\)](https://www.dpma.de/docs/formulare/allgemein/a9540.pdf).

Auch für das Erstreckungs- und das Aufrechterhaltungsverfahren sowie für das Nichtigkeitsverfahren können Sie Verfahrenskostenhilfe beantragen.

### <span id="page-9-2"></span>**5. Erstreckung des Schutzes**

Im Falle der Aufschiebung der Bekanntmachung der Wiedergabe (vgl. S[. 6\)](#page-5-0) können Sie innerhalb von 30 Monaten nach dem Anmeldetag (bzw. Prioritätstag) entscheiden, ob der Schutz auf die maximale Schutzdauer von 25 Jahren "erstreckt" werden soll. Hierfür genügt es grundsätzlich, wenn Sie innerhalb der Aufschiebungsfrist die Erstreckungsgebühr bezahlen.

Wenn Sie bei der Anmeldung einen flächenmäßigen Designabschnitt eingereicht haben, müssen Sie innerhalb der Aufschiebungsfrist auch eine [Wiedergabe](#page-7-1) des Designs nachreichen. Nach der Erstreckung definieren ausschließlich deren Darstellungen den Designschutz. Die schutzbegründenden Darstellungen werden **nicht** durch die Designstelle angefertigt.

Bei Sammeleintragungen können Sie die Erstreckung auf ausgewählte (z. B. die inzwischen auf dem Markt erfolgreichen) Designs beschränken. Bezeichnen Sie dann bitte genau die Designs, auf die sich die Erstreckungsgebühr bezieht, in einem gesonderten schriftlichen Antrag (Aktenzeichen, laufende Nummer der betreffenden Designs).

Die wirksame Erstreckung vorausgesetzt, wird die Wiedergabe grundsätzlich nach Ablauf der 30-monatigen Aufschiebungsfrist bekannt gemacht. Sie können aber auch einen früheren Bekanntmachungstermin beantragen.

### <span id="page-9-3"></span>**6. Aufrechterhaltung des Schutzes**

Der Schutz Ihres eingetragenen Designs endet 25 Jahre nach dem Anmeldetag. Diese Höchstschutzdauer erreichen Sie, wenn Sie den Schutz zum Ende einer jeden Schutzperiode (jeweils 5 Jahre) durch Gebührenzahlung aufrechterhalten. Bei einer Sammeleintragung müssen Sie die Aufrechterhaltungsgebühr für jedes einzelne eingetragene Design zahlen. Sie beträgt derzeit 90 EUR für die erste Aufrechterhaltungsstufe (6. bis 10. Schutzjahr). Im Zahlungsbeleg geben Sie bitte das vollständige Aktenzeichen an.

Bei Sammeleintragungen können Sie die Aufrechterhaltung auf ausgewählte Designs beschränken. In diesem Fall müssen Sie einen schriftlichen Antrag stellen, in dem Sie die aufrecht zu erhaltenden Designs auflisten.

Erhalten Sie den Schutz nicht aufrecht, so endet die Schutzdauer und die Eintragung des Designs wird im Designregister gelöscht.

# <span id="page-9-4"></span>**VII. Rechte aus dem Schutz**

### <span id="page-9-5"></span>**1. Grundsatz: Sperrwirkung**

Das beim Deutschen Patent- und Markenamt eingetragene Design gewährt Ihnen das ausschließliche Recht, das Design zu benutzen und Dritten zu verbieten, es ohne Ihre Zustimmung zu benutzen. Nur Sie haben die Befugnis zum "Inverkehrbringen", zur Lizenzvergabe und zur Übertragung des Schutzrechts.

Jedem Dritten ist es verboten, Ihr eingetragenes Design ohne Ihre Zustimmung zu benutzen, insbesondere herzustellen, anzubieten, in Verkehr zu bringen, einzuführen, auszuführen, zu gebrauchen oder zu einem dieser Zwecke zu besitzen, sofern keine Schutzbeschränkungen (§§ 40 ff. DesignG) bestehen. Damit hat Ihr eingetragenes Design im Rahmen seines Schutzumfangs absoluten Schutz.

Sie können gegen unabhängige Parallelschöpfungen vorgehen, sofern nicht ein Recht aufgrund vorheriger Benutzung besteht. Auf die Kenntnisse des Verletzers von Ihrem Design kommt es bei Zuwiderhandlungen nicht an. Somit können Sie nicht nur die Nachahmung verbieten, sondern auch die Herstellung und Verbreitung unabhängig entwickelter Gegenstände.

# <span id="page-9-6"></span>**2. Schutz bei Aufschiebung der Bekanntmachung**

Während der Aufschiebung der Bekanntmachung der Wiedergabe (vgl. S. [6\)](#page-5-0) besteht nur Nachahmungsschutz. Sie können somit nur gegen Designs vorgehen, die in Kenntnis Ihres eingetragenen Designs und mit der Absicht hergestellt worden sind, das Design zu verbreiten. Sie müssen im Verletzungsfall darlegen und beweisen, dass das von Ihnen angegriffene Design das Ergebnis einer Nachahmung Ihres eingetragenen Designs ist. Unabhängige Parallelschöpfungen sind in diesem Fall nicht angreifbar. Mit der Nachholung der Bekanntmachung wandelt sich der Nachahmungsschutz in einen Schutz mit absoluter Sperrwirkung.

# <span id="page-10-0"></span>**VIII. Recht auf das eingetragene Design**

Das Recht auf das eingetragene Design steht grundsätzlich dem zu, der es entworfen hat. Bei Designs, die im Arbeitnehmerverhältnis oder im Auftrag gestaltet werden, gilt der Arbeitgeber oder Auftraggeber als Berechtigter, wenn der Entwurf des Designs Gegenstand des zugrundeliegenden Vertrags war.

# <span id="page-10-1"></span>**IX. Und die Verwertung?**

Die Begutachtung und Verwertung von Designs sowie die Verfolgung von Designverletzungen gehören nicht zum Aufgabengebiet des DPMA. Hierbei können Ihnen Personen oder Firmen behilflich sein, die sich mit der Verwertung von Erfindungen befassen. Auskünfte oder Referenzen hierüber kann das DPMA nicht erteilen. Oft können aber di[e Patentinformationszentren](http://www.piznet.de/) weiterführende Hinweise geben.

Außerdem bietet die Patentanwaltskammer beim Deutschen Patent- und Markenamt in München, beim Informations- und Dienstleistungszentrum Berlin sowie bei einigen Patentinformationszentren und Industrieund Handelskammern eine kostenlose [Erfindererstbe](http://www.patentanwalt.de/dl/erfinder.html)[ratung](http://www.patentanwalt.de/dl/erfinder.html) an.

# <span id="page-10-2"></span>**X. Zahlungshinweise**

- 1. Gebühren können Sie wie folgt entrichten:
	- a) durch **Bareinzahlung bei den Geldstellen des Deutschen Patent- und Markenamts** (in München, Jena und im Informations- und Dienstleistungszentrum in Berlin),
	- b) durch **Überweisung** auf das oben angegebene Konto der Bundeskasse für das Deutsche Patentund Markenamt,
	- c) durch **Bareinzahlung bei einem inländischen oder ausländischen Geldinstitut** auf das oben angegebene Konto der Bundeskasse für das Deutsche Patent- und Markenamt,
	- d) durch Erteilung eines **SEPA-Basis-Lastschriftmandats** mit Angabe des Verwendungszwecks.
- 2. Als Einzahlungstag gilt gemäß § 2 PatKostZV
	- a) bei Bareinzahlung der Tag der Einzahlung,
- b) bei Überweisung der Tag, an dem der Betrag auf dem Konto der Bundeskasse für das Deutsche Patent- und Markenamt gutgeschrieben wird,
- c) bei Bareinzahlung auf das Konto der Bundeskasse für das Deutsche Patent- und Markenamt der Tag der Einzahlung. Da die Bundeskasse für das Deutsche Patent- und Markenamt die Bareinzahlung von der Überweisung nach Buchstabe b) nicht anhand der Buchungsunterlagen zu unterscheiden vermag, sollten Sie dem DPMA unverzüglich den Einzahlungsbeleg vorlegen, wenn Sie den durch die Bareinzahlung vorverlagerten Zahlungstag geltend machen möchten,
- d) bei Erteilung eines SEPA-Basis-Lastschriftmandats der Tag des Eingangs beim Deutschen Patent- und Markenamt oder beim Bundespatentgericht, bei zukünftig fällig werdenden Gebühren der Tag der Fälligkeit der Gebühr, sofern die Einziehung zugunsten der Bundeskasse für das Deutsche Patent- und Markenamt erfolgt.
- 3. SEPA-Basis-Lastschriftmandate können Sie auch per Telefax wirksam übermitteln. In diesem Fall müssen Sie das Original innerhalb eines Monats nachreichen, um den Zahlungstag zu wahren.
- 4. Bei jeder Zahlung geben Sie das vollständige Aktenzeichen, die genaue Bezeichnung des Anmelders (Rechtsinhabers) und den Verwendungszweck an. Anstelle des Verwendungszwecks können Sie auch die entsprechende Kostennummer angeben.

Die amtlichen Kostennummern finden Sie im Gebührenverzeichnis des Patentkostengesetzes und im Kostenverzeichnis der DPMA-Verwaltungskostenverordnung. Beide Verzeichnisse können Sie auch als Merkblatt [A 9510](https://www.dpma.de/docs/formulare/allgemein/a9510.pdf) beim Deutschen Patent- und Markenamt beziehen oder herunterladen unter <https://www.dpma.de/>

[https://www.dpma.de/service/formulare/index.html.](https://www.dpma.de/service/formulare/index.html)

# **Warnung vor – teilweise irreführenden – Angeboten, Zahlungsaufforderungen und Rechnungen im Zusammenhang mit Schutzrechtsanmeldungen und -verlängerungen**

Das Deutsche Patent- und Markenamt warnt im Zusammenhang mit Schutzrechtsanmeldungen und -verlängerungen vor – teilweise irreführenden – Angeboten, Zahlungsaufforderungen und Rechnungen, die nicht vom Deutschen Patent- und Markenamt stammen.

Unternehmen bieten – teilweise unter behördenähnlichen Bezeichnungen – eine kostenpflichtige Veröffentlichung oder Eintragung von Schutzrechten in nichtamtliche Register oder eine Verlängerung des Schutzrechts beim Deutschen Patent- und Markenamt an.

Die Angebote, Zahlungsaufforderungen bzw. Rechnungen und Überweisungsträger dieser Unternehmen wecken teilweise den Anschein amtlicher Formulare. Solche Schreiben entfalten für sich allein jedoch keinerlei Rechtswirkungen, eine Zahlungsverpflichtung gegenüber dem Aussteller wird hierdurch nicht begründet.

Weitere Informationen hierzu sowie eine (nicht abschließende) Liste von Unternehmen, die nicht im Zusammenhang mit Aufgaben und Leistungen des Deutschen Patent- und Markenamts stehen, finden Sie auf den Internetseiten des Deutschen Patent- und Markenamts unter [https://www.dpma.de/dpma/service/ge](https://www.dpma.de/dpma/service/gebuehren/irrefuehrende_zahlungsaufforderungen/index.html)[buehren/irrefuehrende\\_zahlungsaufforderungen/in](https://www.dpma.de/dpma/service/gebuehren/irrefuehrende_zahlungsaufforderungen/index.html)[dex.html.](https://www.dpma.de/dpma/service/gebuehren/irrefuehrende_zahlungsaufforderungen/index.html)